# **Benachrichtigungsmail an Teilnehmer von zentralen und dezentralen Prüfungen**

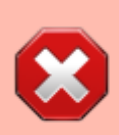

Die im Folgenden beschriebene Funktionalität steht momentan noch nicht zur Verfügung, wird aber in Kürze bereitgestellt.

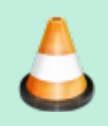

Die Funktionalität ist momentan **nur für zentrale Prüfungen** realisiert. Die zeitnahe Umsetzung für dezentrale Prüfungen ist jedoch vorgesehen.

Nachdem für eine Prüfung eine Teilnehmerliste geladen wurde, besteht in FN2LM die Möglichkeit an die Prüfungsteilnehmer/innen eine Benachrichtigungsmail zu senden. Damit die Box **Email an alle Teilnehmer versenden** sichtbar ist, muss das Feld 'visible' aller folgenden Custvalues auf 1 gesetzt sein :

- AbsenderFlexNowLabel
- AbsenderPersoenlich
- AbsenderPersoenlichLabel
- EmailAllTeilnehmer
- EmailCheck1
- EmailCheck2
- EmailSubjekt
- EmailText

Der **Titel der Box** wird durch das Label des Custvalues 'EmailAllTeilnehmer' definiert.

## **Einstellungsmöglichkeiten auf der Oberfläche**

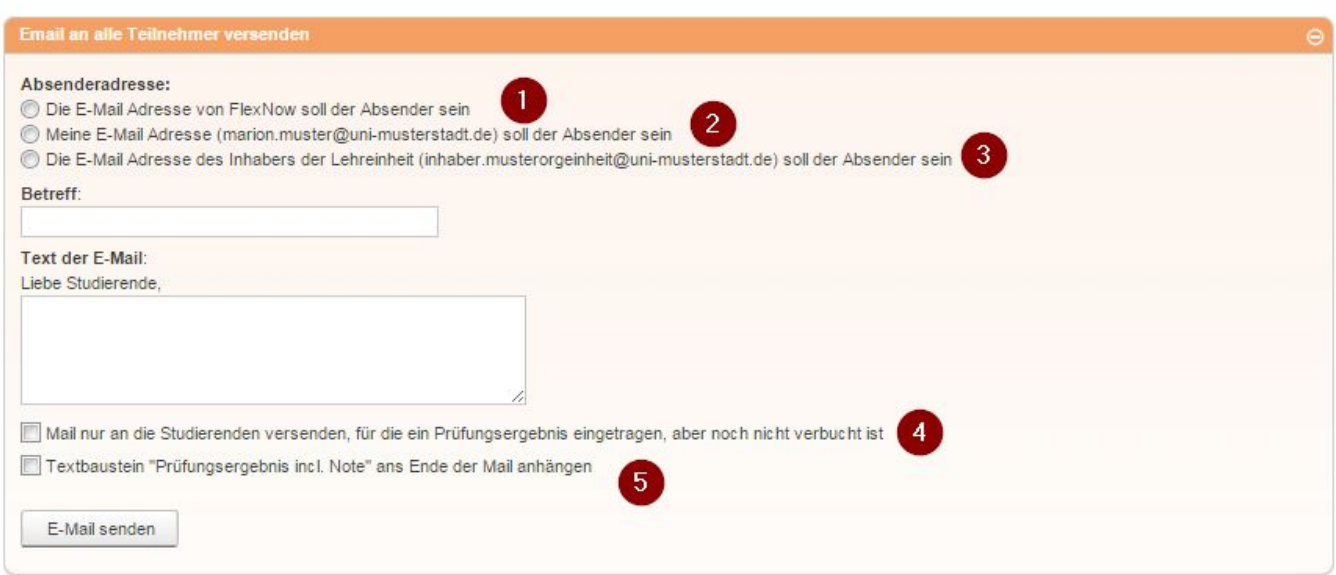

#### **Absender**

Lehrende können entscheiden, ob die **E-Mail Adresse von FlexNow**, die als Absender in der Datenbank für die FnMail mit der ID 22 bzw. 23 hinterlegt ist als **Absender** eingetragen wird (Ziffer 1) oder, ob ihre **persönliche E-Mail Adresse und ihr Name als Absender** der E-Mail angegeben werden sollen( Ziffer 2). Die Texte der beiden Auswahlmöglichkeiten werden über das Label des Custvalues 'AbsenderFlexNowLabel' (Ziffer 1) bzw. 'AbsenderPersoenlichLabel' (Ziffer 2 ) festgelegt. Damit die persönliche E-Mail Adresse automatisch in die zweite Auswahlmöglichkeit eingefügt wird, muss der Text **'##adresse##'** im Label vorhanden sein. Daher darf dieser bei Änderungen **auf keinen Fall entfernt** werden.

Wird die E-Mail Adresse von FlexNow als Absender gewählt, wird am Ende der E-Mail folgender Text eingefügt: Bitte antworten Sie nicht direkt auf diese Mail, sondern wenden Sie sich bei Fragen an den Lehrenden bzw. Ihr zuständiges Prüfungsamt."

**Die Funktionalität, die E-Mail Adresse der/des Lehrenden als Absender zu verwenden, kann jedoch nur genutzt werden, wenn die Einstellungen des E-Mail Servers zulassen.** Sollte dies nicht der Fall sein, muss der Bereich Absenderadresse ausgeblendet werden. Dazu setzt man den value des Custvalues 'AbsenderPersoenlich' auf 0. In diesem Fall wird immer die in der Datenbank hinterlegte Adresse verwendet.

#### **Betreff**

Es besteht die Möglichkeit, dass die Lehrenden einen eigenen Betreff für die E-Mail angeben. Lassen sie das Feld frei, wird der Betreff der FnMail mit der ID 22 bzw. 23 verwendet.

#### **Text der E-Mail**

Die Anrede wird abhängig davon, ob die E-Mail das Ergebnis der Prüfung enthält, gewählt. Wird kein Ergebnis versendet, ist die Anrede allgemein gehalten, wohingegen sie für E-Mails mit Ergebnis personalisiert ist. Nach der Anrede folgt der von den Lehrenden eingegebene Text und ggf. der Text für die Benachrichtigung über das Prüfungsergebnis. Wenn weder Text eingegeben wird noch das Prüfungsergebnis in der E-Mail enthalten sein soll, wird die E-Mail nicht versendet.

#### **Optionen für Empfänger und Inhalt**

Mithilfe der beiden Checkboxen lässt sich steuern, ob die E-Mail nur an Studierende versendet werden soll, deren Prüfungsergebnis noch nicht verbucht wurde (Ziffer 3) und ob, das Prüfungsergebnis mit verschickt werden soll (Ziffer 4). Das Prüfungsergebnis wird jedoch nur, in die E-Mail eingefügt, wenn die/der Studierende dem Versand von Noten zugestimmt haben. Ist dies nicht der Fall, erhält die/der Studierende eine E-Mail ohne das Ergebnis.

Das Label der ersten Checkbox wird über den Custvalue 'EmailCheck1' gesetzt, das der zweiten über den Custvalue 'EmailCheck2'.

### **Einstellungsmöglichkeiten der Datenbank**

#### **Tabelle FN\_MAIL**

- FN\_MAIL\_ID 22: für E-Mails ohne Note
- FN\_MAIL\_ID 23: für E-Mails mit Note

Angepasst werden können die Felder SUBJECT, FROM, FROM\_NAME und REPLY\_TO

#### **Tabelle FN\_Mailgreeting**

- Die Einträge mit den FN\_MAILGREETING\_IDs 7 und 8 sind für E-Mails ohne Noten neu hinzugekommen.Angepasst werden können Bez und Text.
- Die Einträge mit den FN\_MAILGREETING IDs 1 und 2 werden u.a. für E-Mails mit Notenversand verwendet. Bei Änderungen muss berücksichtigt werden, dass diese Texte auch in anderen E-Mail Typen verwendet werden.

#### **Tabelle FN\_MAILTEXT**

FN\_MAILTEXT\_ID 53: Dieser Block wird bei E-Mails mit Noten am Ende eingefügt.

Der Text kann angepasst werden, jedoch sollten ##PRFBEM## und ##Note## erhalten bleiben, da diese als Platzhalter für die Ergebnisse dienen.

From: <https://wiki.ihb-eg.de/> - **FlexWiki**

Permanent link: **<https://wiki.ihb-eg.de/doku.php/fn2lm/prftnmail?rev=1452175039>**

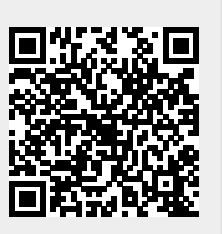

Last update: **2017/04/13 10:48**